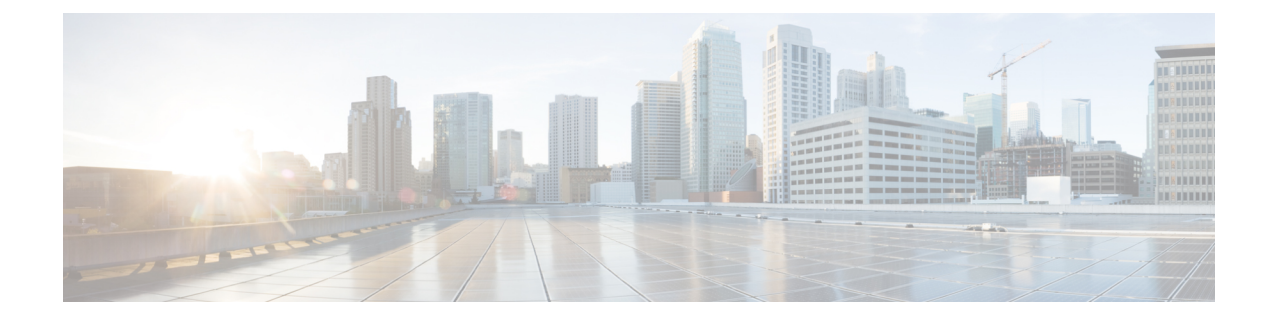

# ダイナミック ホスト設定プロトコル

この章では、ダイナミックホスト設定プロトコル (DHCP) サーバについて説明します。DHCP サーバを使用すると、お客様のデータまたは音声イーサネット ネットワークに接続した Cisco Unified IP Phone で IP アドレスと設定情報を動的に取得できます。 DHCP サーバは、クラスタの 内部と外部を問わず、ドメイン ネーム システム (DNS) を使用してホスト名を解決します。

- DHCP [サーバ](#page-0-0), 1 ページ
- [ドメイン](#page-1-0) ネーム システム, 2 ページ
- DHCP [サーバの設定](#page-2-0), 3 ページ
- TFTP サーバ [デバイス識別情報](#page-2-1), 3 ページ
- 移行, 3 [ページ](#page-2-2)
- [アラーム](#page-2-3), 3 ページ

## <span id="page-0-0"></span>**DHCP** サーバ

DHCP サーバはスタンド アロン サーバなので、DHCP サーバとして設定された Cisco Unified Communications Manager に障害が起きた場合のバックアップ サーバは存在しません。

Cisco UnifiedCommunications Managerの管理者は、DHCPサーバとサブネットを設定する必要があ ります。 ノードごとに 1 台のサーバを設定でき、サーバごとに複数のサブネットを設定できま す。

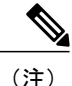

DNS サーバを適切な Cisco Unified Communications Manager の名前およびアドレス情報で更新 した後に、その情報を使用して Cisco Unified Communications Manager サーバを設定する必要が あります。

Cisco Unified Communications Manager では、IP アドレスを変更した場合は、ノードを再起動する 必要があります。ノードが稼働している限り、DHCPサーバからIPアドレスを提供されたリース 期間をリフレッシュし続けるため、同じ IP アドレスのままになります。 ただし、IP アドレスが 変更されても、ノードのホスト名は同じままにする必要があります。

# <span id="page-1-0"></span>ドメイン ネーム システム

DNS には 2 つのタイプの実装が存在します。

- 社内 DNS(使用可能な場合)
- ユーザに対して透過的な内部 DDNS サービス

Cisco UnifiedCommunications Managerの管理ページには、DHCPサーバにさまざまなスコープを設 定するためのサポート機能が用意されています。スコープごとに、ユーザはIPアドレスの範囲と サブネット マスクを入力でき、オプションを設定することもできます。

社内 DNS によって DNS を設定した場合は、社内 DNS インフラストラクチャが使用され、デフォ ルトの DNS 設定は、その社内 DNS サービスへのキャッシュ専用サービスとして機能します。

社内 DNS サービスが存在しない場合は、ホスト名と IP アドレスの動的更新が可能な Dynamic Domain Name System (DDNS) サービスを使用してクラスタ全体の DNS インフラストラクチャが 実装されます。 また、DDNS は、クラスタと相互対話するネットワーク上の他のデバイスにも サービスを行います。 それぞれのノード上で、DNS が稼働しています。 その DNS サーバは、ク ラスタ内にあるすべてのノードとその他のデバイスのホスト名およびIPアドレス情報を使用して 設定されます。 クラスタの最初のノードにある DNS は、プライマリ DNS として設定され、それ 以外のすべてのノードは、セカンダリ ノードとして設定されます。

Cisco Unified Communications Manager の最初のノードに DNS 設定の変更が加えられると、その変 更は自動的に他のノードへも転送されます。 ネットワーク内の他のデバイスは、クラスタ内のど のノードによっても、DNS 検索ができます。

(注)

ノードのホスト名を変更した場合は、そのノードをクラスタに再挿入する必要があります。 ノードのホスト名を変更する前に、『Changing the IP Address and Host Name for Cisco Unified Communications Manager』を参照してください。

ノードが DHCP を使用して設定される場合、ノード上の DHCP クライアントは、DDNS を動的に 更新するよう設定されます。

- ノードが DHCP を使用して設定されるときは常に、次のいずれかのイベントが発生します。
	- 社内 DNS が動的更新を受け入れることができる。
	- クラスタ内で DNS が更新される。
	- 各ノードの DHCP 設定が、IP アドレスを要求しているノードの MAC アドレスと結び付けら れる。 ノードが IP アドレスを再び要求すると、DHCP は MAC アドレスを前の要求と照合 し、同じ IP アドレスを提供します。

DNS サーバを適切な Cisco Unified Communications Manager の名前およびアドレス情報で更新した 後に、その情報を使用して Cisco Unified Communications Manager サーバを設定する必要がありま す。

注意 AAAAレコードまたはAレコードが正しくマッピングされていないと、コールは失敗します。

### <span id="page-2-0"></span>**DHCP** サーバの設定

DHCP プロセスを設定するには、次の手順を使用します。

#### 手順

- ステップ **1** [サービスアビリティ(Serviceability)] のウィンドウで、DHCP 機能を使用可能にします。
- ステップ **2** DHCP を使用可能にしたノード上で、DHCP モニタ プロセスが起動されたことを確認します。
- ステップ **3** Cisco Unified Communications Manager の管理ページを使用して、スコープとオプションを設定し ます。
- ステップ **4** 設定が、ターゲットの Cisco Unified Communications Manager の /etc/dhcpd.conf ファイルに取り込ま れていることを確認します。
- ステップ **5** DHCP サーバ デーモンが新しい設定で動作していることを確認します。
- ステップ **6** DHCP モニタ プロセスが、特定のトレース設定でログに記録されることを確認します。
- <span id="page-2-1"></span>ステップ **7** DHCP デーモンが停止したときにエラー アラームが発生し、デーモンが再起動したときに情報ア ラームが発生することを確認します。

# <span id="page-2-2"></span>**TFTP** サーバ デバイス識別情報

TFTP サーバについては、TFTP [の設定を](CUCM_BK_SE5FCFB6_00_cucm-system-guide-100_chapter_01010.pdf#unique_133)参照してください。

### <span id="page-2-3"></span>移行

Window 2000 ベースの DHCP 設定から DHCP 設定への移行機能は用意されていないため、管理者 はシステムを設定し直す必要があります。

### アラーム

DHCP に対して 2 つのアラームが生成されます。

 $\mathbf I$ 

- CiscoDhcpdFailure
- CiscoDhcpdRestarted